# **[Storing Data](https://www.sms-magic.com/docs/developers/knowledge-base/storing-data/)**

Once you complete the SMS-Magic Converse Setup, the data gets stored in the following locations:

You will require Subscriber Access to Customer's Org to access the Setup pages.

## **Registration and Remote Settings – SMS Magic URL Setting**

Remote URL: Stores the Server Location defined in the Registration and Remote Site Settings Page.

Server location needs to be modified during migration from US server to EU server. For more details, refer to Server Location Moving from US to EU under the Known Issues section.

### **SMS Magic Security Setting**

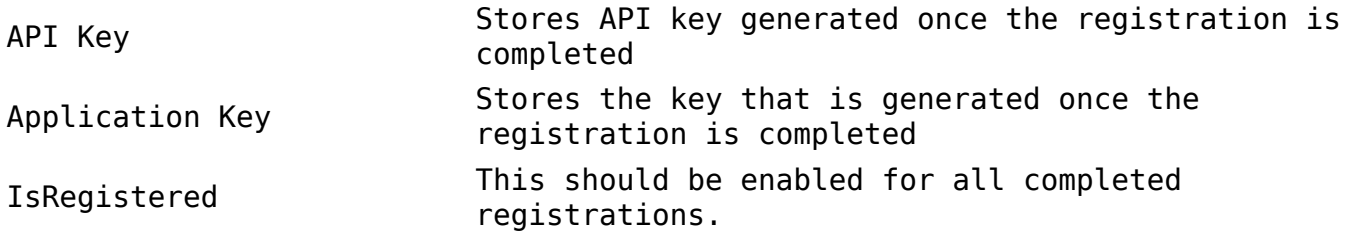

# **Compliance – Global Settings**

Compliance Type: Stores the type of compliance that has been configured in SMS-Magic Converse Settings. This value can be cleared to help users reset their compliance.

If Compliance type is changed, it is recommended to change the Message Objects (MOC) that have been configured as well. It is also recommended that you check the impact on all Visualforce pages generated as part of the MOC and change them as required

## **User Management**

Once you register, an OAuth user is created. Subsequently, all information entered in the Portal billing account will be automatically synced with Salesforce. For example, if 5 licenses are added in the Billing account, the same number should be displayed in the User Management interface under Available licenses.

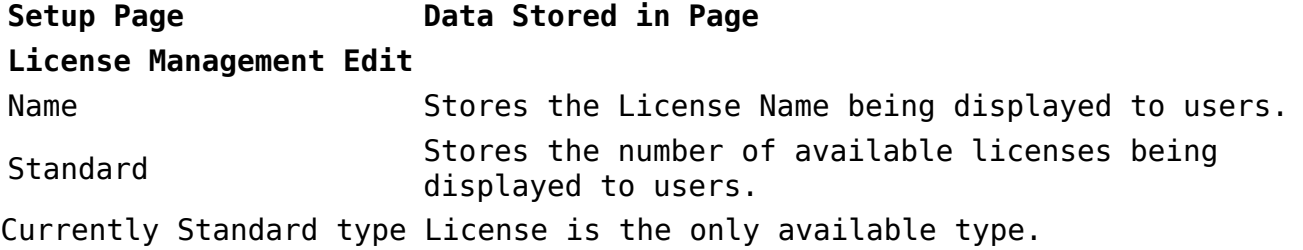

The number of licenses displayed here will be the same as the one shown on the User Management UI. The number of licenses entered in the User Management UI should be the same as the one available in the Portal. Any discrepancy in number of available licenses in the two interfaces may lead to issues at the time of billing.

**License Object**: The license object has a user lookup which points to a user field. If this user record field is active only then will the User Management interface display the relevant users. Therefore, the User Management page in the UI displays data that corresponds only to active users with a license. If you are unable to view the correct number of user records, check to see if all users are active.

**Status**: Stores all user records that are being included in the User Management section.

**Message Object Configuration Unrelated Object Config** Standard Fields/ Custom Fields and Relationships Stores all details of Information Objects configured in MOC. **Sender ID & Assignment SMS Sender ID** Custom Fields Stores all information on Sender ID **Sender ID Profile Map** Custom Fields and Relationship Stores all information on the default Sender ID and the user/Profiles they have been assigned to. **Permission Management** Global Settings Use Single Message Object This is configured from the backend. It helps you define where you wish to push the information to. So, if you select SMS History once, it indicates that you wish to store both incoming and outgoing in the same object.This should be done only once the OAuth has been set up successfully or else the data will not be synced to Salesforce.Check to ensure that this field is selected. If it is not selected then Converse Settings will display only partial data. If Converse Flow does not display incoming messages, a possible reason may be that the Use Single Message Object checkbox is not selected indicating that SMS History does not act as the single object where all incoming messages will be stored along with outgoing. Enable Incoming Notification This field should be enabled in order to receive notifications for Incoming message

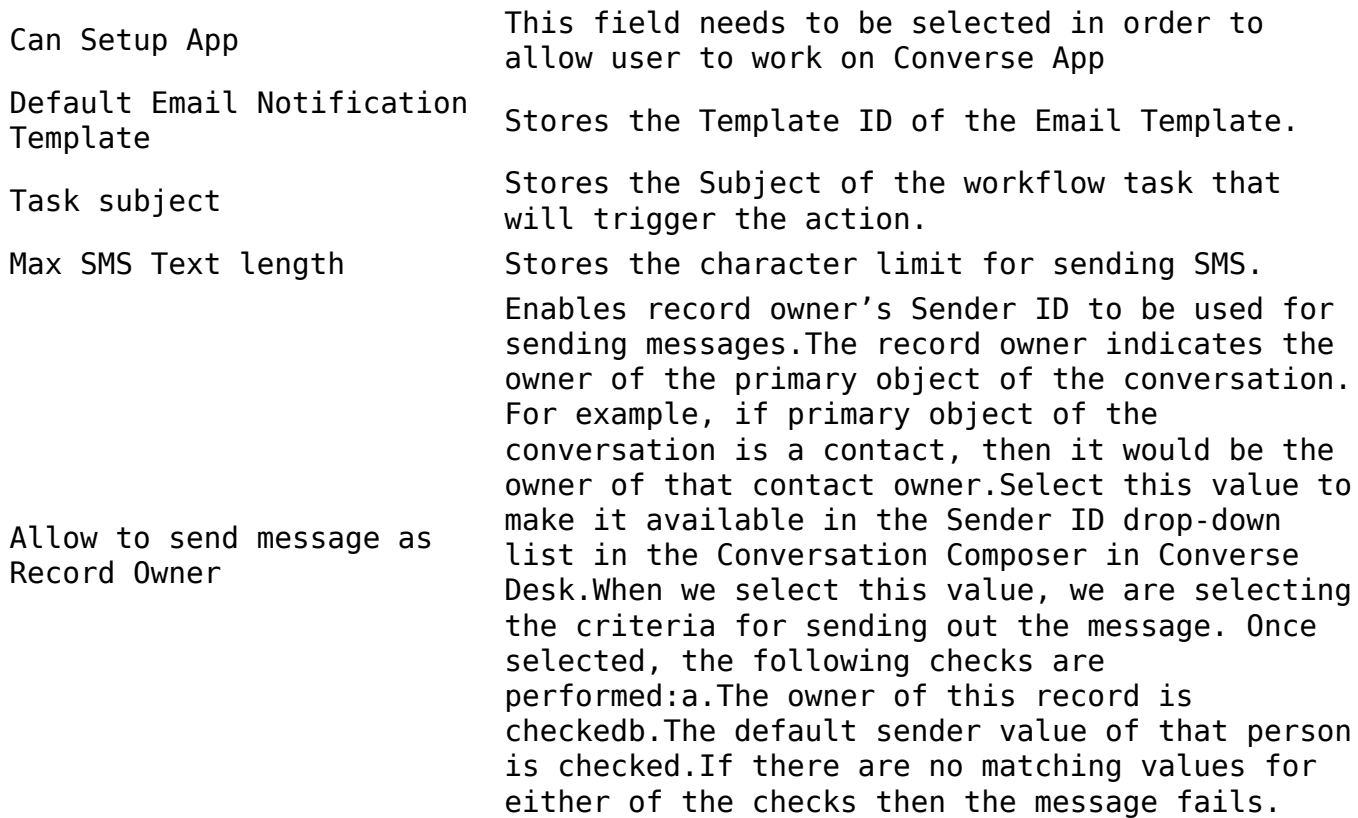

### **Check Readiness**

If you have created a picklist field with 3-4 values, during upgrade you may wish to add few more values to the field. However, Salesforce does not permit an automatic upgrade of the values. Therefore, this tab is provided to help you manually select the picklist value that you wish to add during version upgrades.